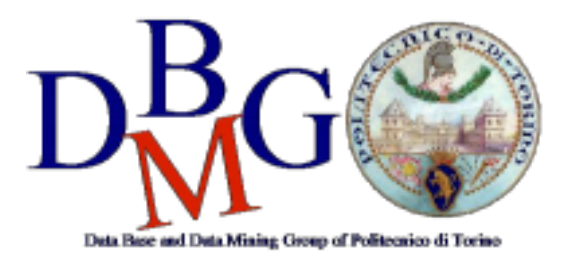

#### **Data Management and Visualization**

Politecnico di Torino

#### **NoSQL in MongoDB Compass – Practice 4**

The practice purpose is to become familiar with **MongoDB Compass** tool. In this practice you are required to explore data and write some queries to retrieve data from a NoSQL database based on MongoDB.

### **1. Problem specifications**

The database contains Car Sharing information divided into two main collections: Bookings and Parkings. The most relevant information for each collection is shown in Table 1 (Parkings) and 2 (Bookings).

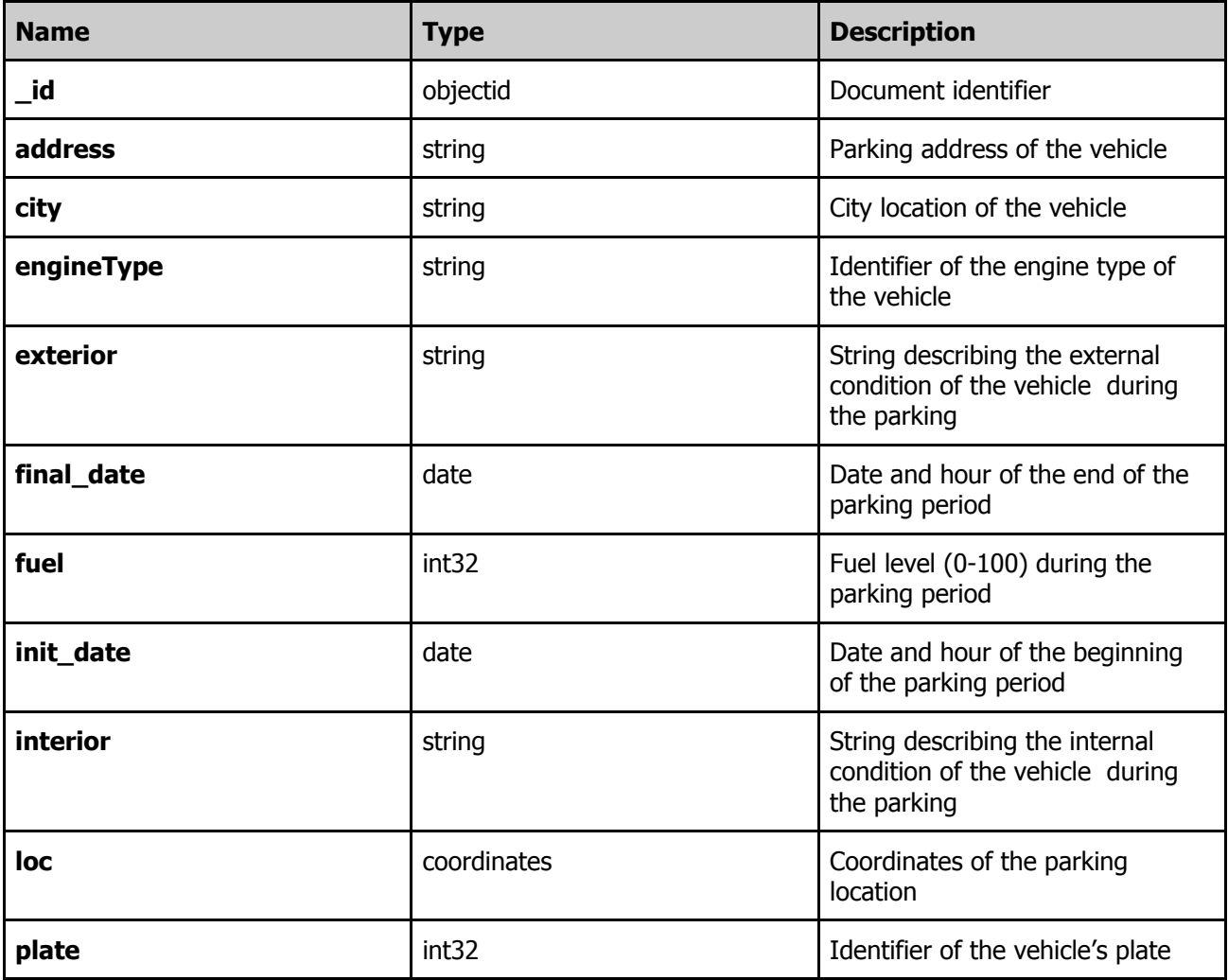

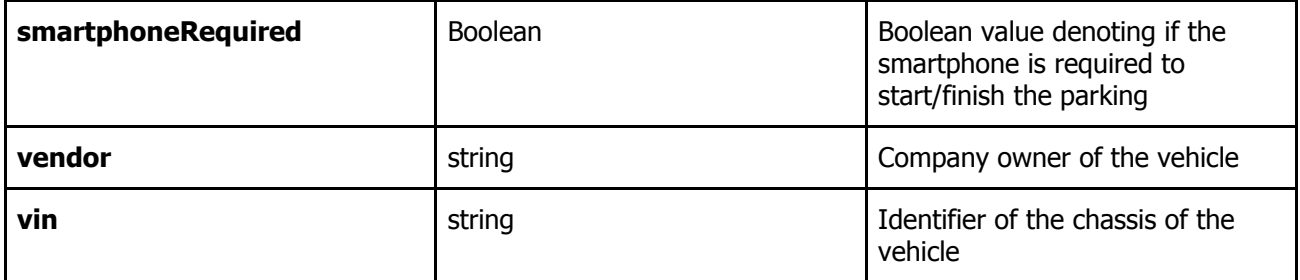

Table 1: **Parkings** database info.

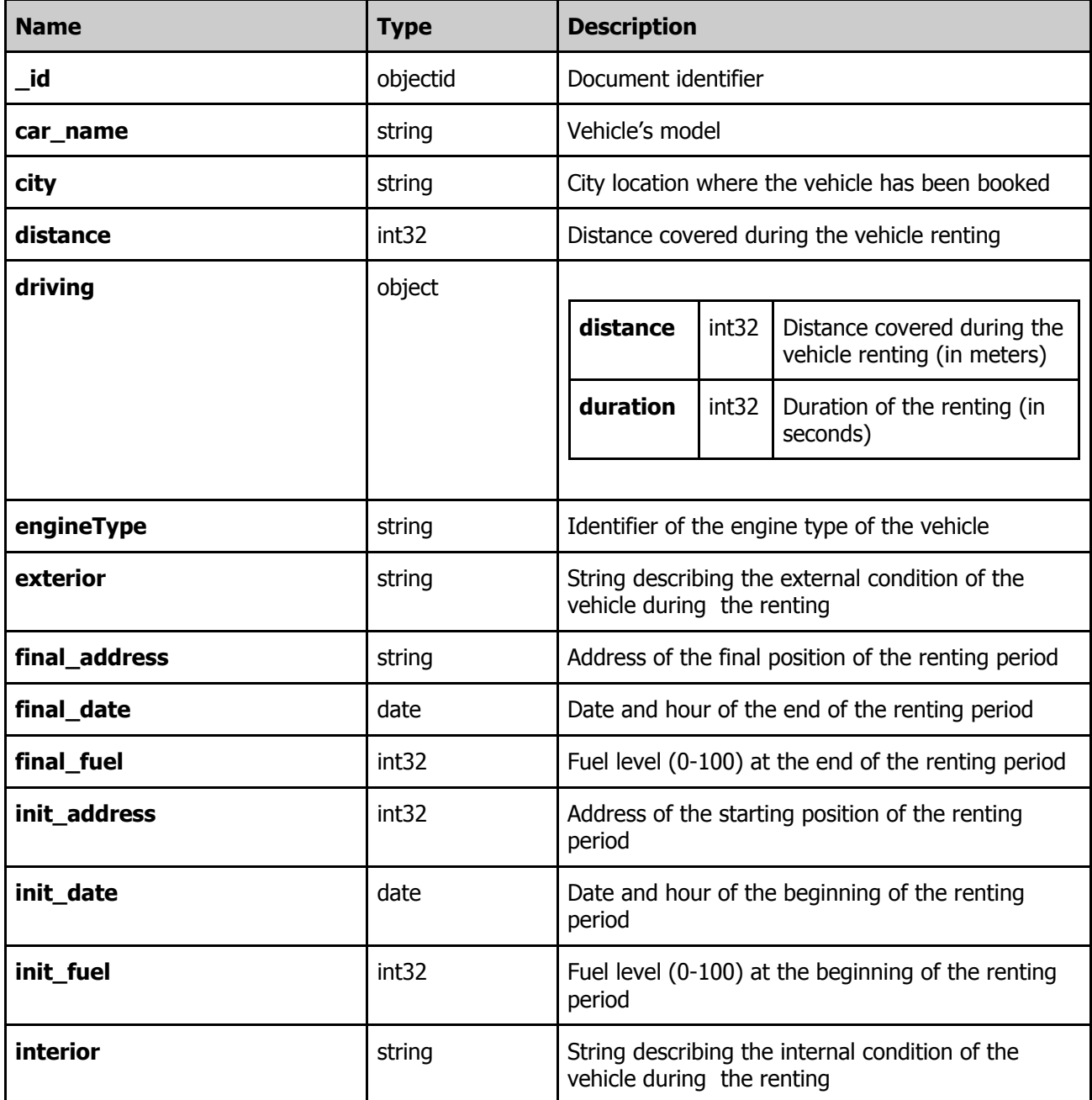

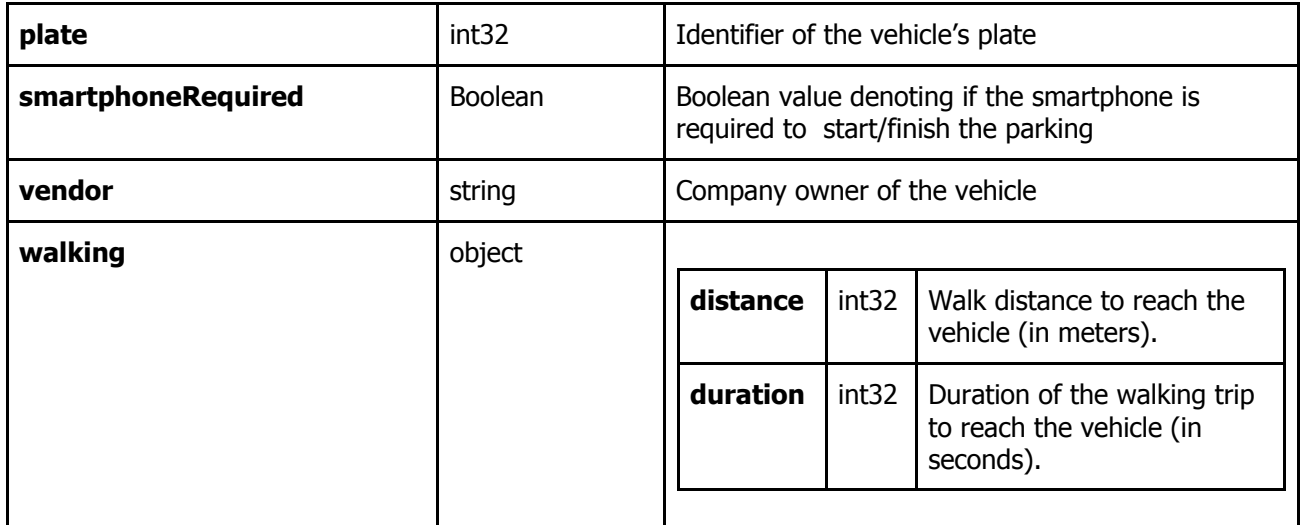

Table 2: **Bookings** database info.

# **2. Database Connection**

#### **Remote database connection**

- 1. Download MongoDB Compass at <https://www.mongodb.com/try/download/compass>
- 2. Install and open the application.
- 3. Connect to the remote database using the following string connection:

mongodb://Compass:Compass19!@bigdatadb.polito.it:27017/?authSource=dbdmg&readPr eference=primary&appname=MongoDB%20Compass&ssl=true

or by click on "Fill in connection fields individually" menu and insert into the form the following information:

- a. **Hostname:** bigdatadb.polito.it
- b. **Port:** 27017
- c. **SVR Record:** off
- d. **Authentication:** Username/Password
- e. **Username:** Compass
- f. **Password:** Compass19!
- g. **Authentication database:** dbdmg
- h. **SSL:** Unvalidated (insecure). This option is available in the "More Options" tab
- 4. (Optional) Specify a **Favourite Name** to easily connect to the database in the future. Click on **Save Favourite**
- 5. Click on **Connect**
- 6. Access to **dbdmg**
- 7. Access to a specific partition **Parkings/Bookings**

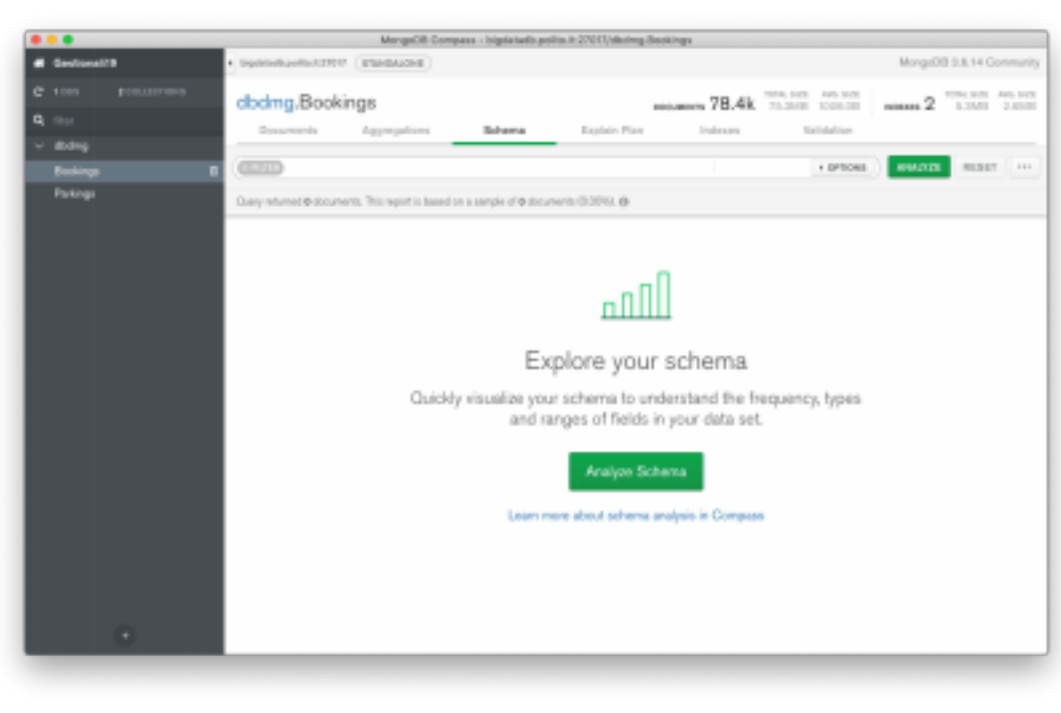

# **3. Analyze the database using the Schema analyzer**

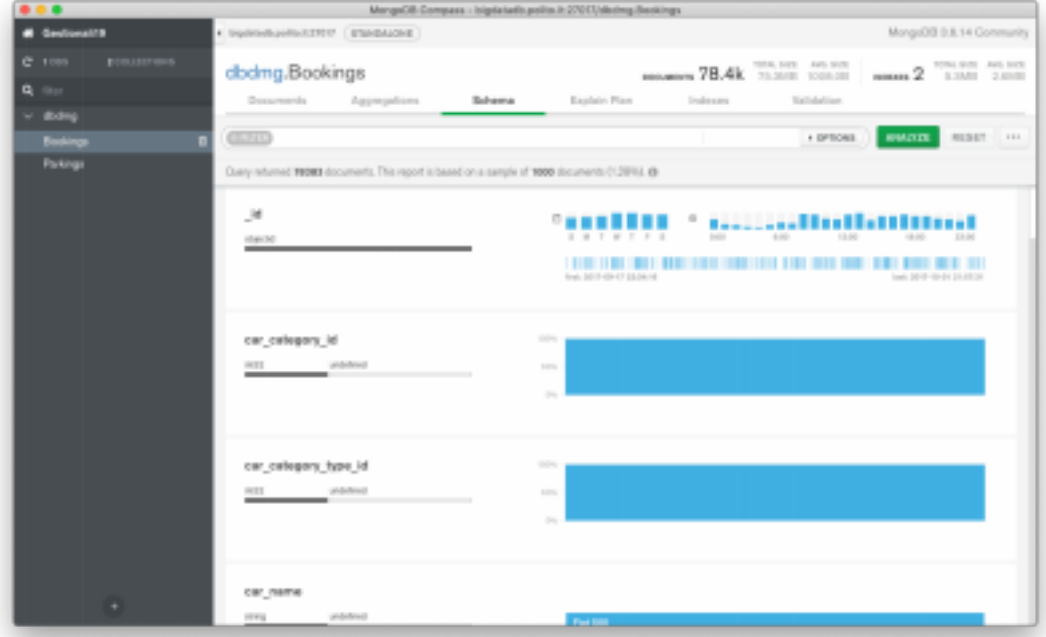

1. (Bookings) Identify the most common percentage(s) of fuel level at the beginning of the renting period.

2. (Bookings) Identify the most common percentage(s) of fuel level at the end of the renting period.

3. (Parkings) Identify the time range(s) with most parking requests (start parking). 4. (Parkings) Identify the time range(s) with most booking requests (end parking). 5. (Parkings) Visualize on the map the vehicles having the fuel level lower than 5%.

# **4. Querying the database**

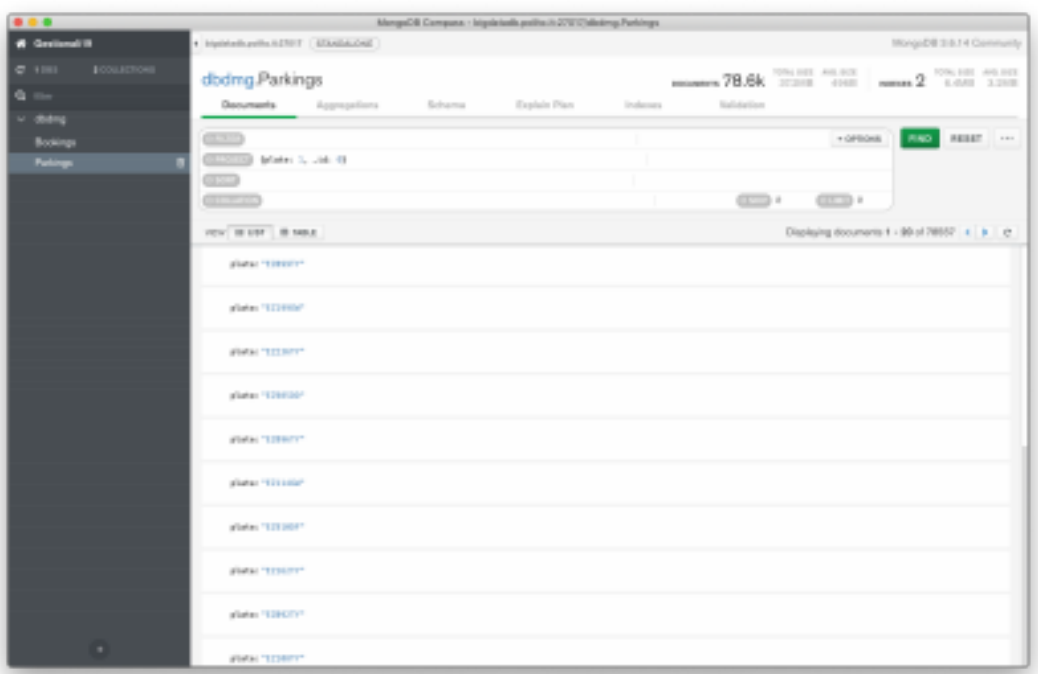

1. (Parkings) Find the plates and the parking addresses of the vehicles that begin the booking (end parking) after 2017-09-30 at 6AM.

(Hint: it is possible to use the function Date("<YYYY-mm-ddTHH:MM:ss>") )

2. (Parkings) Find the addresses and the level of fuel of the vehicles that during the parking period had at least 70% of fuel level. Order the results according to descending value of fuel level. 3. (Parkings) Find the plate, the engine type and fuel level for 'car2go' vehicles (vendor) with good internal and external conditions.

4. (Bookings) For the renting that required a walking distance greater than 15 Km (to reach the vehicle), find the hour and the fuel level at the beginning of the renting period. Order results according to decreasing initial fuel level.

### **5. Data Aggregation**

- 5. (Bookings) Group documents according to their fuel level at the end of the renting. For each group, select the average fuel level at the beginning of the renting period.
- 6. (Bookings) Select the average driving distance for each vendor. On average, for which vendor the users cover longer distances?

### **6. Bonus Queries**

7. (Parkings) Find the vehicles parked less than a mile far from Piazza San Carlo (coordinates: 7.683016, 45.067764).

**Hint:** use the operators **\$geoWithin and \$centerSphere.** 

8. (Parkings) Repeat the query at the previous step using the coordinates of a place of personal interest in Turin (e.g. Politecnico di Torino) using Open Street Maps to find the exact coordinates (www.openstreetmap.org, inverse the coordinates order).